# Concept Mapping using Cmap

Dr. Monica Nagpal

**Project Associate** 

CEMCA

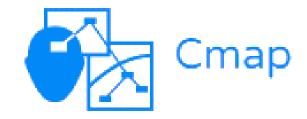

Before we start: Download Cmap from the given link

## https://cmap.ihmc.us /products/

# Concept Map

### Graphical tools for organizing and representing knowledge.

### Concept Map

- It shows concepts and ideas and the relationships among them.
- It represents an understanding of the relationship
- It shows the hierarchy between important concepts

#### Key features of Concept Maps

- First and foremost identification of concepts in the given topic
- Presenting the concepts within rectangular, or oval shapes called nodes
- Linking lines with or without arrows
- Linking words or phrases

#### Key features of Concept Maps

 Meaningful statements made up of two or more concepts connected with linking words are propositions
Cross-links are relationships between

concepts in different domains of the concept map

### Why Concept Map?

Helps in integration of new knowledge with existing knowledge

New knowledge becomes easier to understand and to remember

Concept map can work as a scaffolding in building new knowledge

### Why Concept Map?

- Facilitates comprehension with its visual format
- Encourages brainstorming and high-level thinking
- Fosters discovery of new concepts and their connections
- Provides clear communication of complex ideas

### Why Concept Map?

Promotes collaborative learning

#### Sparks creativity

- Snapshots your current knowledge to assess understanding
- Identifies areas that need further knowledge or review

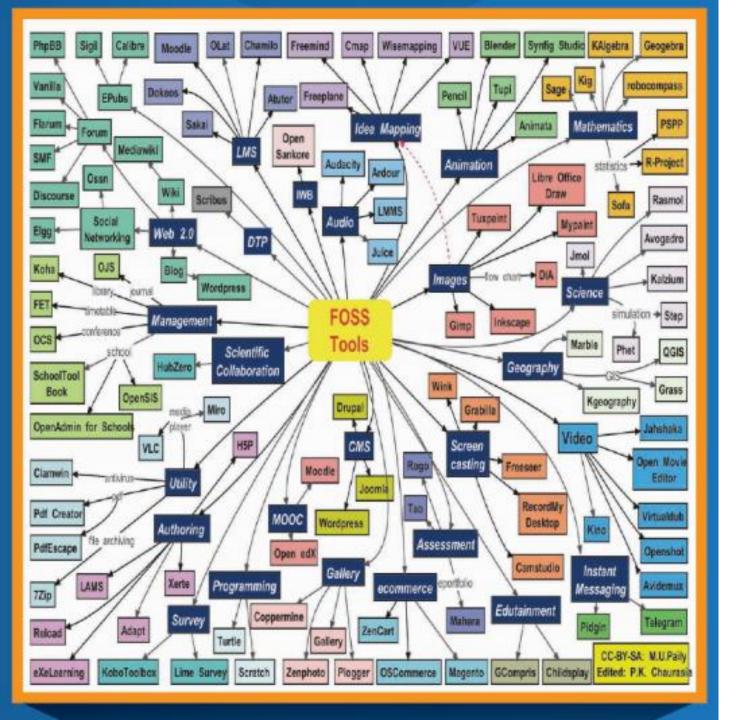

Concept Map By Prof MU Paily

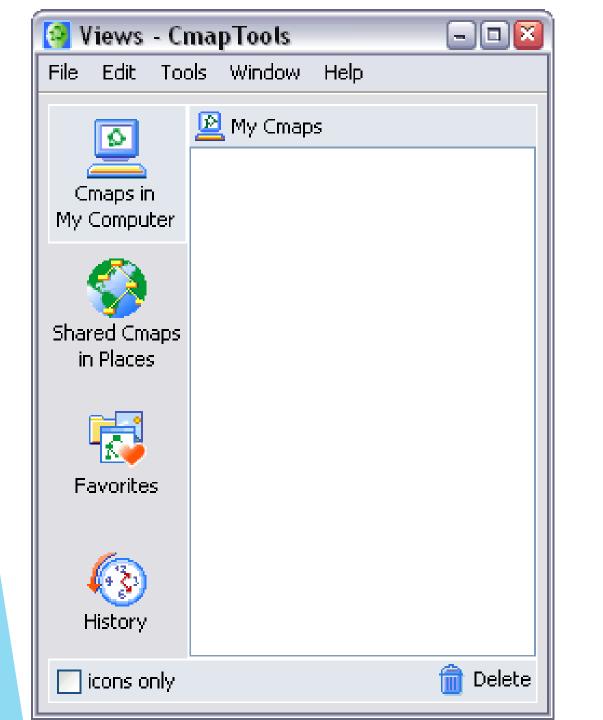

Cmap Tools Window

| 🚯 Untitled 1 🕞 🗆 📓                             | 3 |
|------------------------------------------------|---|
| File Edit Format Collaborate Tools Window Help |   |
| 🔶 🔶 🔀 🗾 100 💽 👔                                |   |
| double-click to create a concept               |   |

| [ Views - CmapTools                                       | ·····        |          |  |
|-----------------------------------------------------------|--------------|----------|--|
| <u>File E</u> dit <u>T</u> ools <u>W</u> indow <u>H</u> e | *lp          |          |  |
| <u>N</u> ew Cmap                                          | Ctrl+N       |          |  |
| New <u>F</u> older                                        | Ctrl+Shift+N |          |  |
| New <u>D</u> iscussion Thread                             |              |          |  |
| New Soup                                                  |              |          |  |
| Open                                                      | Enter        |          |  |
| ⊆lose                                                     | Ctrl+W       |          |  |
| Add <u>R</u> esources                                     |              |          |  |
| Add <u>W</u> eb Address                                   |              |          |  |
| Export Folder as Web Page                                 |              |          |  |
| Import                                                    | •            |          |  |
| Print <u>V</u> iew                                        | Ctrl+P       |          |  |
| E <u>x</u> it CmapTools                                   | Ctrl+Q       | 🖨 Dalaka |  |
|                                                           |              | 💼 Delete |  |

## Create Cmap

### Moving on to the software

#### References

- https://cmap.ihmc.us/docs/conceptmap.php
- https://www.imindq.com/blog/differences-between-mind-maps-andconcept-maps
- https://ctl.byu.edu/tip/concept-mapping
- https://www.lucidchart.com/pages/concept-map#section\_8